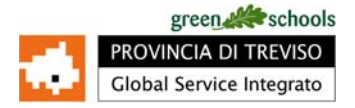

## **A FUNZIONAMENTO MONITOR TV 37" – GREEN SCHOOLS**

Di seguito si riportano alcune istruzioni sul funzionamento del Monitor TV 37" installato presso il vs Istituto. Apparecchiature fornite:

- 1. Monitor TV LCD 37 pollici (etichetta GSI‐TV‐XXX), di seguito **TV**
- 2. Gruppo di continuità marca Nilox (etichetta GSI‐UPS‐XXX), di seguito **UPS**
- 3. Personal Computer marca HP (etichetta GSI‐PC‐XXX) completo di Display LCD 17" marca HP (etichetta GSI‐ LCD‐XXX), di seguito **PC**

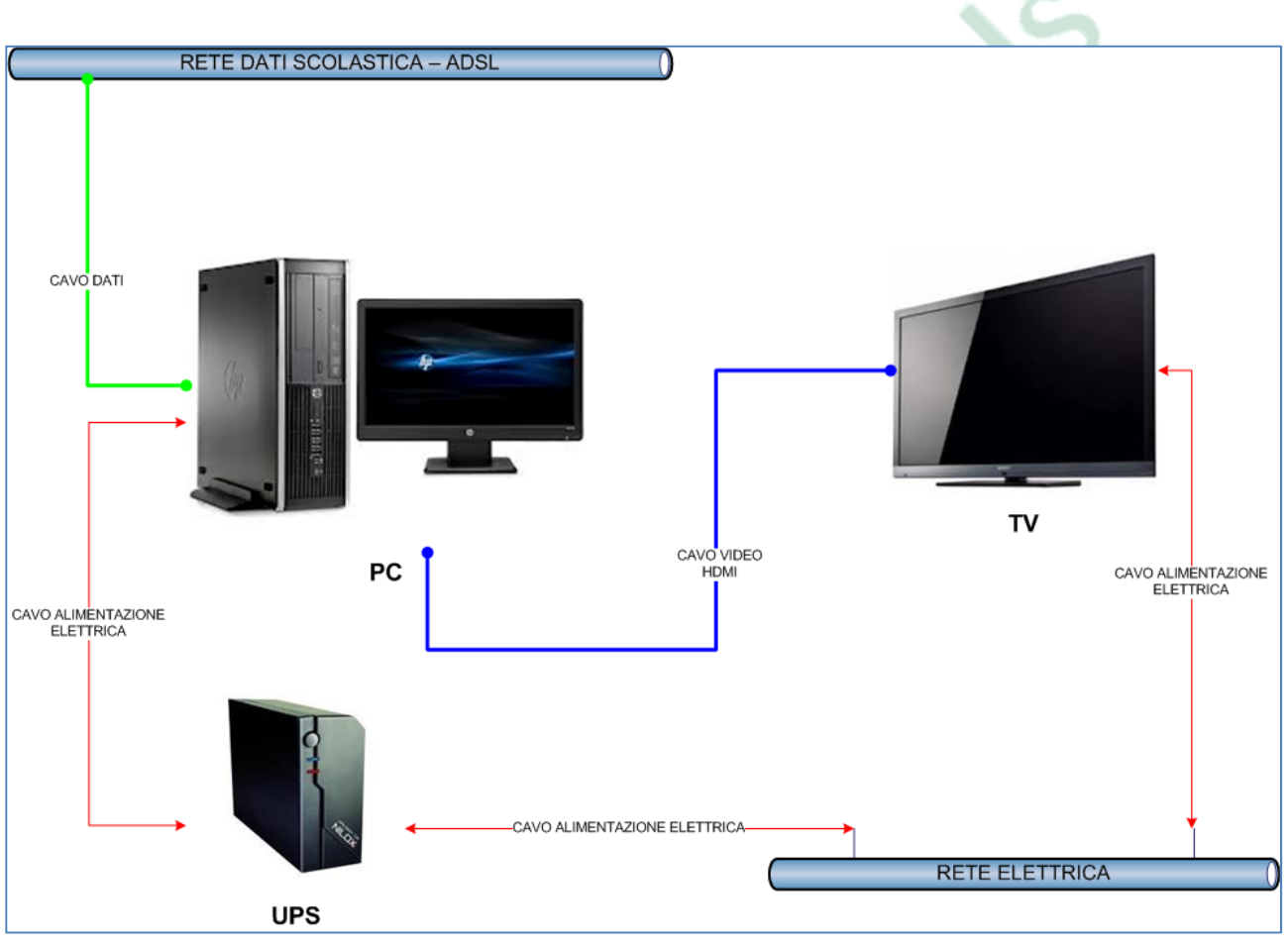

*Fig.1 ‐ schema di collegamento degli apparati*

L'UPS garantisce l'alimentazione al PC e lo protegge da eventuali sbalzi di tensione che ne causerebbero lo spegnimento. A sua volta il PC è collegato al TV mediante un cavo video che consente il trasferimento delle immagini. Il PC inoltre è collegato alla linea dati della scuola per mezzo della quale naviga in internet ed accede quindi ai contenuti multimediali trasferiti istantaneamente sul monitor.

## INFORMAZIONI SULLA CONFIGURAZIONE E SUL FUNZIONAMENTO DEL PC E DEL TV

Il PC è configurato in modo da eseguire autonomamente un accesso a windows con delle credenziali di profilo non amministratore. Al termine della procedura di avvio, il PC apre automaticamente un browser (Internet Explorer) su un indirizzo predefinito che fa partire lo scorrimento continuo delle immagini.

Il PC è protetto da un antivirus gratuito che aggiorna quotidianamente in assoluta autonomia. Il pc inoltre esegue ogni giorni un riavvio anch'esso automatico.

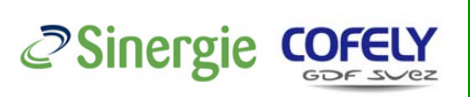

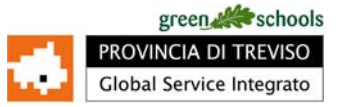

Cosa fare se:

- **1) Tutte le apparecchiature sono spente**
	- a) Verificare che i dispositivi siano correttamente alimentati
	- b) Accendere l'UPS mediante l'apposito pulsante. La conferma dell'accensione sarà data da un segnale acustico emesso dall'UPS
	- c) Accendere il PC
	- d) Accendere il TV
- **2) Il PC è acceso ma la TV no**
	- a) Verificare che la TV sia correttamente alimentata
	- b) Accendere la TV e scorrere gli eventuali ingressi video (HDMI) finchè non appare lo stesso contenuto del PC
- **3) PC e TV sono accesi ma non scorre nessuna immagine**
	- a) Verificare che il PC sia correttamente collegato ad internet e che aprendo un browser, sia possibile navigare.
	- b) In caso di esito positivo, riavviare il PC.
- **4) PC e TV sono accesi ma è presente una pagina "bianca" o con un errore di connessione**
	- a) Verificare che il PC sia correttamente collegato ad internet e che aprendo un browser, sia possibile navigare.
	- b) In caso di esito positivo, riavviare il PC.
- **5) Sulla TV è presente una finestra fissa di avviso dell'ANTIVIRUS**
	- a) Chiudere la finestra di avviso o eventualmente riavviare il PC.
- **6) È necessario accedere come amministratore per modificare le impostazioni di rete**
	- a) Contattare l'assistenza al seguente indirizzo di posta elettronica assistenza@gsmtreviso.it
- 7) Il pc è acceso ma presenta una maschera di accesso che richiede di inserire nome utente e password
	- a) Per accedere normalmente usare il profilo con credenziali non amministratore:
		- Utente: **utentegsi**

## Password: **gsmtreviso**

Nel caso in cui la problematica che si presenta non sia riconducibile a nessuna delle precedenti, è necessario contattare l'assistenza al seguente indirizzo di posta elettronica assistenza@gsmtreviso.it

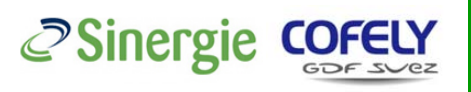